**( Document évolutif – Certains liens nécessitent une connexion à ICART)**

# **A) Des ressources pédagogiques :**

- **1) Rappel du lien vers les ressources du GAR :**
	- o Dans ICART : Onglet Médiacentre :
- **2) CNED : Ma classe à la maison**
	- <https://www.cned.fr/maclassealamaison/>

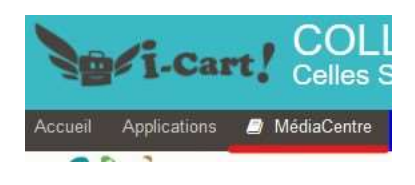

**3) Pour ne pas vous matraquer de ressources diverses, nous vous proposons de mentionner vous-mêmes vos ressources sélectionnées sur le doc collaboratif ci-dessous :**

(voir en PJ)

### **B) Pronote**

- **1) Installation du client Pronote 2019 :**
	- En vidéo : [https://artheodoc.wordpress.com/2020/03/18/installation-du-client-pronote-2019](https://artheodoc.wordpress.com/2020/03/18/installation-du-client-pronote-2019-sous-windows-10/) [sous-windows-10/](https://artheodoc.wordpress.com/2020/03/18/installation-du-client-pronote-2019-sous-windows-10/)
	- $\blacksquare$  En pdf :
		- (a) Version simple Sur Padlet : [F1prn\\_Install\\_Client2018\\_acces.pdf](https://padlet-uploads.storage.googleapis.com/137953166/de4b9dba7663a415cf4440d80a281bf8/201809_F1prn_Install_Client2018_acces.pdf)
		- (b) Version pas à pas guidée : [Installation\\_du\\_client\\_Pronote\\_2019.pdf](https://padlet-uploads.storage.googleapis.com/477132189/e1daf361a3b7253b8ee648a06f991eb2/202003_Installation_du_client_Pronote_2019_sous_Windows_10_Fran_ois_Albert.pdf)
- **2) Les tutos d'index éducation (éditeur Pronote) :**
	- <https://vimeopro.com/indexeducation/pronote-pour-les-professeurs>
	- o Vérifier la charge de travail,
	- o Ajouter des documents depuis son Cloud (pour les pièces lourdes)
	- o Donner un travail à rendre
	- o Utiliser les QCM pour évaluer par compétences, associer le QCM à son cahier de texte.
	- o Communiquer (fils de discussion pour éviter Roundcube trop chronophage)
	- o **Choisir la date de publication du cahier de texte (manuellement à l'édition, automatiquement fin du cours ou début de cours**) (<https://vimeopro.com/indexeducation/pronote-pour-les-professeurs/video/370894417>)
	- o **Identifier les élèves qui se connecte à Pronote ou non**  (<https://vimeo.com/398006383?fbclid=IwAR1WGKSMK2daiipgg8JBWdGfrOXL2OSHuN> [YmRLyfCFmAEMUrOyVVlJHR\\_Og](https://vimeo.com/398006383?fbclid=IwAR1WGKSMK2daiipgg8JBWdGfrOXL2OSHuN))
	- o ….. et plein d'autres

## **C) Outils de Visio (sans risque de piratage) :**

#### **1) Outils de visio éducation nationale sur la base de Jitsi**

- <https://educnat-ensemble.scaleway.com/>
- o JITSI sur vos smartphones :
	- <https://play.google.com/store/apps/details?id=org.jitsi.meet&hl=fr>
	- <https://apps.apple.com/fr/app/jitsi-meet/id1165103905>
- **2) Autre, mais avec un compte à créer : Skype**
	- <https://artheodoc.wordpress.com/2020/03/15/installation-de-skype-sous-windows-10/>
- **3) Avec les élèves : Visio « Ma Classe à la maison » CNED**
	- <https://www.cned.fr/maclassealamaison/>

## **D) Outils de l'ENT**

- **1) Framapad : Voir info colonne outils/astuces du prof sur [Padlet](https://padlet.com/claudebernard3/cpw6518w6pib) RUPN**
- **2) Partager des ressources sur Owncloud (trop lourdes pour Pronote)**
	- <https://i-cart.clg79-francoisalbert.ac-poitiers.fr/owncloud/index.php/s/ZHuwKFkkV4BeSTf>

#### **3) Distribuer un devoir – Ramasser un devoir – rendre les corrigés avec EOP**

- o Par rapport à Pronote, on peut aussi rendre les corrigés :
	- EOP Prof : [https://i-cart.clg79-francoisalbert.ac](https://i-cart.clg79-francoisalbert.ac-poitiers.fr/owncloud/index.php/s/iP9c9inGcyyrvYv)[poitiers.fr/owncloud/index.php/s/iP9c9inGcyyrvYv](https://i-cart.clg79-francoisalbert.ac-poitiers.fr/owncloud/index.php/s/iP9c9inGcyyrvYv)
	- **EOP** élève (à envoyer à vos élèves si vous voulez l'utiliser): [https://i-cart.clg79](https://i-cart.clg79-francoisalbert.ac-poitiers.fr/owncloud/index.php/s/9UIAdxAFTiK7vVE) [francoisalbert.ac-poitiers.fr/owncloud/index.php/s/9UIAdxAFTiK7vVE](https://i-cart.clg79-francoisalbert.ac-poitiers.fr/owncloud/index.php/s/9UIAdxAFTiK7vVE)

## **E) Se faire assister techniquement :**

- **1) Installation de TeamViewer, prise en main à distance, pour dépanner ou être dépanné.**
	- o Une aide peut-être demandée à Dominique Renaudeau avec cet outil
		- <https://artheodoc.wordpress.com/2020/03/15/installation-de-teamviewer-sous-windows-10/>

## **F) Messagerie académique**

- *1)* **Installation de Thunderbird (client de messagerie) et configuration d'un compte acpoitiers.fr.** *(Docs accessibles si vous êtes connectés à ICART)*
	- o Installer Thunderbird
		- <https://i-cart.clg79-francoisalbert.ac-poitiers.fr/owncloud/index.php/s/1cQpKUybu7r3sSB>
	- o Configurer la messagerie académique sur Thunderbird
		- <https://i-cart.clg79-francoisalbert.ac-poitiers.fr/owncloud/index.php/s/d0I8vRwbp49ct3I>

## **G)Outils bureautiques**

#### **1) Créer des exercices**

- o LearningApps : Voir info colonne outils/astuces du prof sur [Padlet](https://padlet.com/claudebernard3/cpw6518w6pib) RUPN
- o La QuiZinière : sur [Padlet RUPN](https://padlet.com/claudebernard3/cpw6518w6pib) ou en lien direct ici [La\\_quizinière.pdf](https://padlet-uploads.storage.googleapis.com/256370357/479b140f67adf27fcbd3a528ea7995f0/La_quizini_re.pdf)

#### **2) Scanner un document avec l'application camscanner.**

- o Regroupe plusieurs pages sur un même fichier PDF
- o Compresse la taille des documents pour pouvoir les envoyer.
- o <http://etab.ac-poitiers.fr/coll-celles-sur-belle/spip.php?article2333>

#### **3) Visualiser rapidement les copies d'élèves avec Xnview :**

- o Vous permettra de visualiser les copies que ce soit des images multiformat ou même un PDF (attention, il faut que ce soit un pdf généré à partir d'une photo excluant les annotations avec PDF-Xchange)
	- Téléchargement ici : [https://www.01net.com/](https://www.01net.com/telecharger/windows/Multimedia/albmums_et_visionneuses/fiches/5420.html)
	- Aperçus de Xnview : [https://i-cart.clg79-francoisalbert.ac](https://i-cart.clg79-francoisalbert.ac-poitiers.fr/owncloud/index.php/s/zgb0PFHiwdX1jZT)[poitiers.fr/owncloud/index.php/s/zgb0PFHiwdX1jZT](https://i-cart.clg79-francoisalbert.ac-poitiers.fr/owncloud/index.php/s/zgb0PFHiwdX1jZT)
- **4) Réaliser des captures d'écran pour des documents ou des tutoriels.**
	- <https://artheodoc.wordpress.com/2020/03/21/captures-decran-sous-windows-10/>

#### **5) Documents PDF sur ordinateur**

- o Installer PDF-Xchange Viewer
	- Lien de téléchargement : [https://www.pcastuces.com/logitheque/pdf-xchange\\_viewer.htm](https://www.pcastuces.com/logitheque/pdf-xchange_viewer.htm)
	- Aide à l'installation : [https://artheodoc.wordpress.com/2020/03/20/installer-et-configurer](https://artheodoc.wordpress.com/2020/03/20/installer-et-configurer-pdf-xchange-viewer-sous-windows-10/)[pdf-xchange-viewer-sous-windows-10/](https://artheodoc.wordpress.com/2020/03/20/installer-et-configurer-pdf-xchange-viewer-sous-windows-10/)
- o Associer par défaut le format PDF à PDF-Xchange Viewer.
	- [https://artheodoc.files.wordpress.com/2020/03/associer-les-fichiers-pdf-a](https://artheodoc.files.wordpress.com/2020/03/associer-les-fichiers-pdf-a-le28099application-pdf-xchange-viewer-sous-windows-10.pdf)[le28099application-pdf-xchange-viewer-sous-windows-10.pdf](https://artheodoc.files.wordpress.com/2020/03/associer-les-fichiers-pdf-a-le28099application-pdf-xchange-viewer-sous-windows-10.pdf)

## **H) Divers sur le Padlet RUPN (qui fonctionne de nouveau)**

- **1) Des outils plus ou moins récents :**
	- <https://padlet.com/claudebernard3/cpw6518w6pib>

### **I) La liste outils pour les familles : (dirigez les élèves vers ce doc)**

- o Rendre un travail
- o Configurer Pronote
- o Scanner avec l'appli camscanner
- o Résoudre les problèmes avec Flash Player
- o Ecrire sur des PDF
	- [http://etab.ac-poitiers.fr/coll-celles-sur-belle/sites/coll-celles-sur](http://etab.ac-poitiers.fr/coll-celles-sur-belle/sites/coll-celles-sur-belle/IMG/pdf/20200320_listes_outils_familles_v1.pdf)[belle/IMG/pdf/20200320\\_listes\\_outils\\_familles\\_v1.pdf](http://etab.ac-poitiers.fr/coll-celles-sur-belle/sites/coll-celles-sur-belle/IMG/pdf/20200320_listes_outils_familles_v1.pdf)

## **J) ET PIX**

- **1) Pour les élèves et ceux d'entre nous qui voudraient valider leurs nouvelles compétences informatiques.**
	- o Pour les élèves : accès direct par l'ENT, tous les élèves sont inscrits par défaut.
	- o Pour les enseignants : inscription sur [https://pix.fr](https://pix.fr/) et un guide padlet : Utiliser PIX.pdf
	- o Questions sur Pix à [Emmanuelle.Vignier@ac-poitiers.fr](mailto:Emmanuelle.Vignier@ac-poitiers.fr)

**Merci aux utilisateurs de ce document de me signaler tout lien rompu ou ajouts utiles à l'adresse ( [claude.bernard@ac-poitiers.fr](mailto:claude.bernard@ac-poitiers.fr) )**

**Merci à Dominique Renaudeau et mes collègues RUPN.**